## **Инструкция по организации работы преподавателей в системе «Білімал. Электронды мектеп» во время тестирования**

1) Заместителю директора по учебной работе необходимо назначить предмет и класс каждому преподавателю школы, после чего в модуле «Кабинет преподавателя» создается автоматически КТП по назначенным предметам.

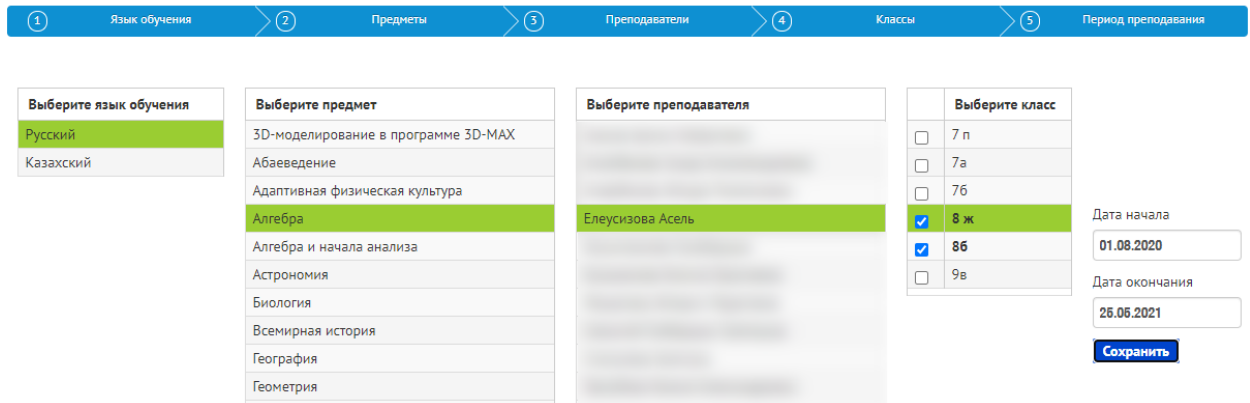

2) В разделе «Планы» преподавателю необходимо открыть КТП,

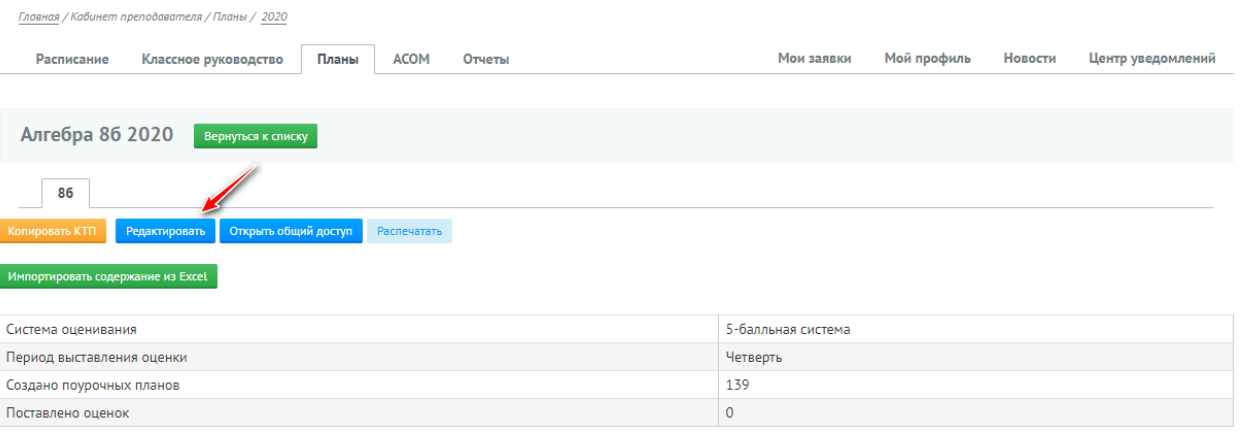

## Расписание

Укажите дни, когда у вас проходят уроки по данному КТП, а также количество часов. При составлении содержания КТП, даты будут подставляться автоматически

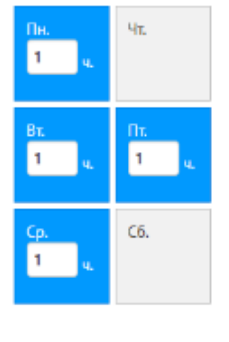

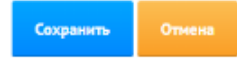

нажать на кнопку «Редактировать» и указать дни недели, в которые будут добавлены поурочные планы (это нужно для того, чтобы во время тестирования не составлять расписания и добавить поурочные планы по тем дням, которые вы указали в настройках).

3) Далее необходимо добавить поурочные планы.

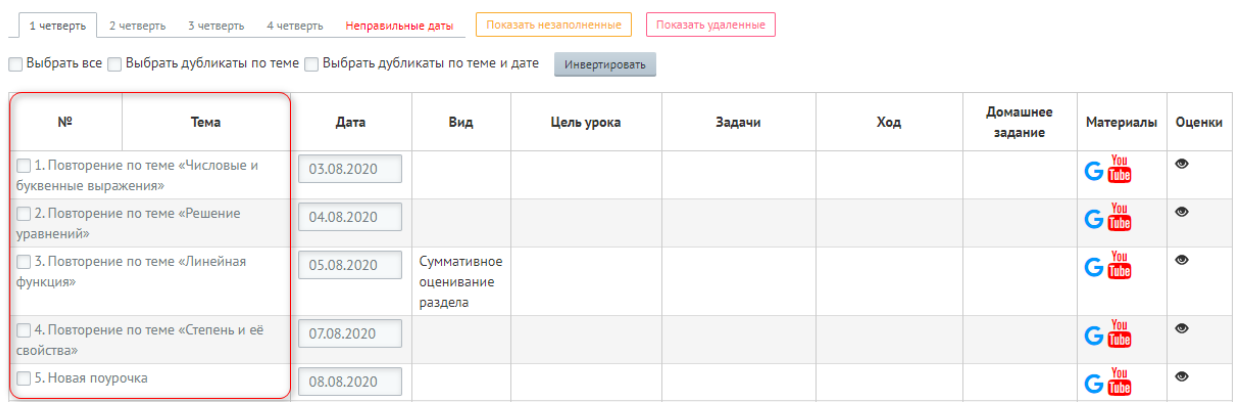

4) После добавления поурочных планов, необходимо заполнить содержимое каждого поурочного плана. Для этого необходимо нажать на название поурочного плана: в открывшемся окне отобразится информация по поурочному плану, также возможность прикрепления материалов, заданий, тестов.

5) Для того, чтобы добавить материалы, задания и тесты необходимо перейти в соответствующую вкладку и нажать на кнопку «Добавить материал/задание/тест»

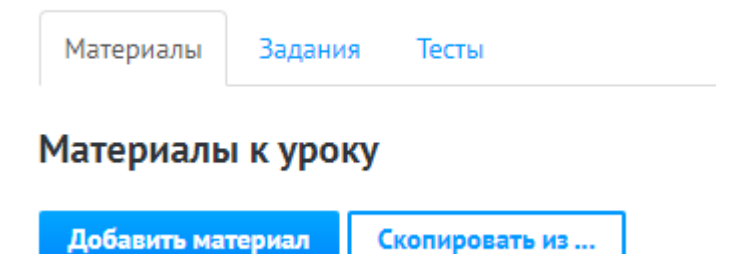

6) Добавленные материалы, задания и тесты будут отображаться в соответствующей ячейке модуля «Журнал успеваемости»

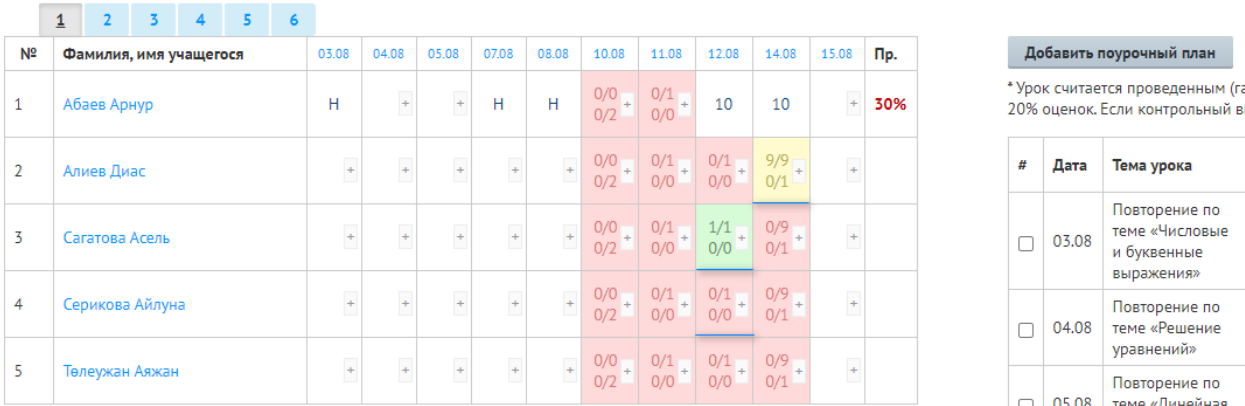